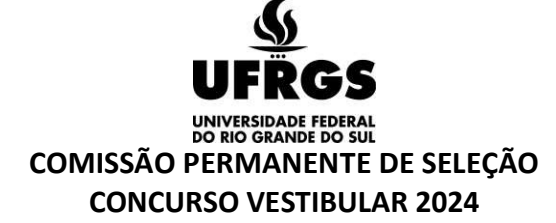

### PROGRAMA DE CONCESSÃO DE BENEFÍCIO - VALOR DA TAXA DE INSCRIÇÃO

# PERÍODO PARA SOLICITAÇÃO: da 00h01min do dia 10/07 às 23h59min do dia 31/07/2023

ATENÇÃO: O Programa de Concessão de Benefícios para inscrição no Concurso Vestibular de 2024 terá apenas a modalidade de ISENÇÃO, que concederá dispensa total do pagamento do valor da inscrição.

Para fins da solicitação desse benefício, o candidato poderá ter concluído o Ensino Médio em anos anteriores, ou estar cursando e concluir o Ensino Médio até 01 de março de 2024.

A ISENÇÃO será concedida ao solicitante, que comprovar CUMULATIVAMENTE:

- Renda familiar per capita igual ou inferior a um salário mínimo e meio R\$ 1.980,00 (um mil, novecentos e oitenta reais), nos termos da Lei 12.799 de 10 de abril de 2013, e
- Ter cursado o Ensino Médio completo em escola da rede pública ou com bolsa integral em escola da rede privada.

#### ROTEIRO PARA SOLICITAÇÃO DO BENEFÍCIO

#### 1. EDITAL

Ler atentamente o Edital do Programa de Concessão de Benefícios;

#### 2. SOLICITAÇÃO

Registrar e enviar sua solicitação de benefício por meio eletrônico através do "Formulário Eletrônico", no site www.vestibular.ufrgs.br, da 00h01min do dia 10/07 às 23h59min do dia 31/07/2023.

Atenção: O item "estou de acordo" é de preenchimento obrigatório para prosseguir o processo de solicitação.

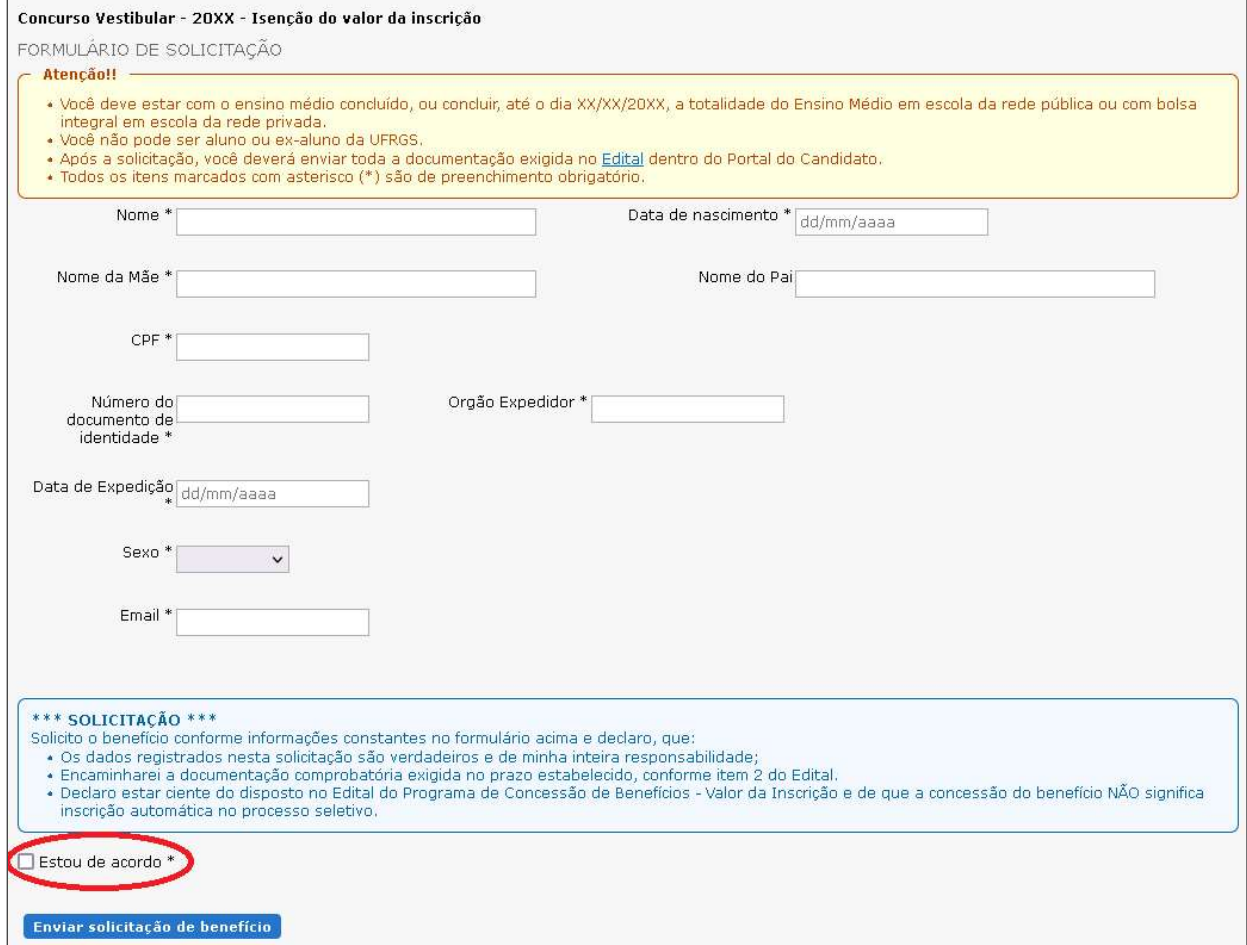

### 3. PORTAL DO CANDIDATO

Após enviar a solicitação de benefício, acesse o Portal do Candidato e selecione, na opção PROGRAMA DE CONCESSÃO DE BENEFÍCIO, a sua inscrição, conforme imagem abaixo.

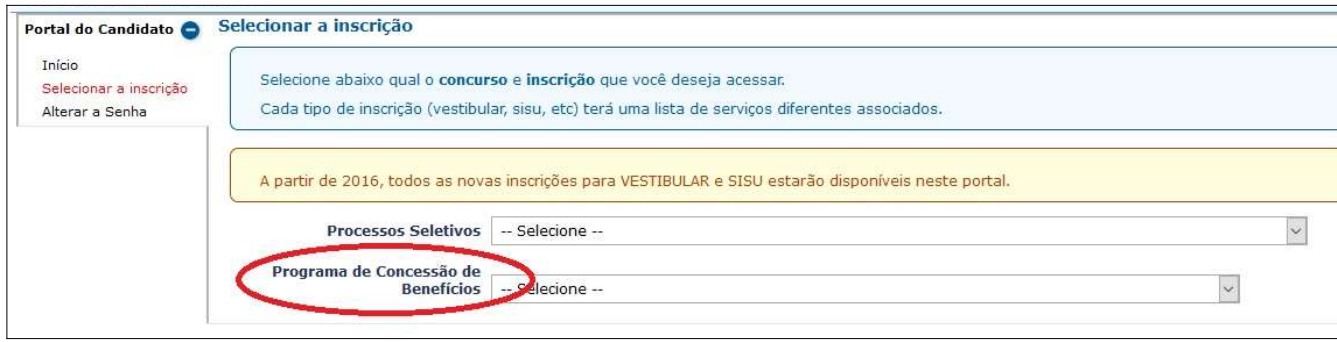

### 4. PREENCHIMENTO DOS ITENS SOLICITADOS

No formulário, exemplificado na figura abaixo, deverão ser informados TODOS OS PARTICIPANTES DO GRUPO FAMILIAR (INCLUINDO O SOLICITANTE). Grupo Familiar = definido para este fim, como o conjunto de pessoas que residem na mesma casa e/ou contribuem para a renda familiar e/ou dependem da renda familiar declarada pelo solicitante.

Também no formulário exemplificado na figura abaixo, deverão ser anexados os documentos de cada Membro Familiar, conforme item 2 do EDITAL DO PROGRAMA DE CONCESSÃO DE BENEFÍCIOS – CV 2024.

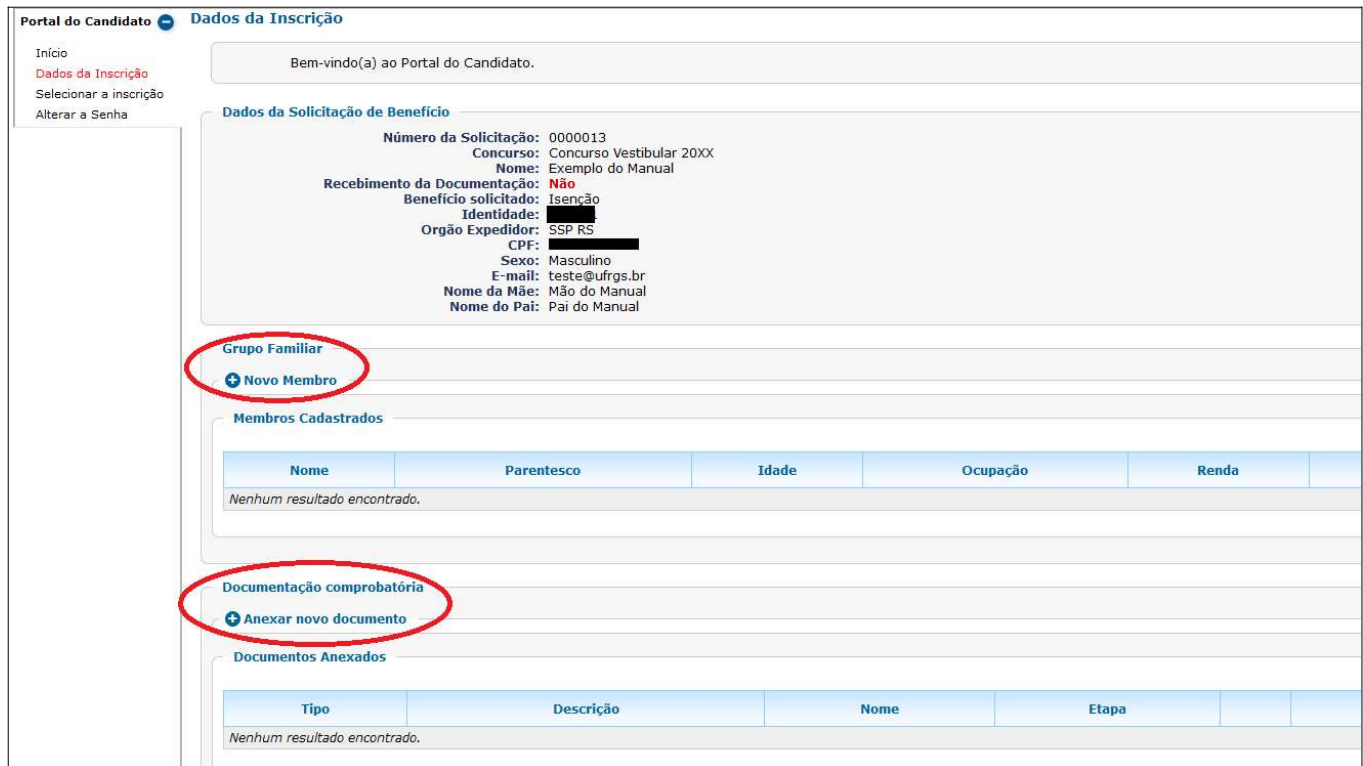

### 4.1- INCLUSÃO DE MEMBRO DO GRUPO FAMILIAR NO FORMULÁRIO

No formulário, exemplificado na figura abaixo, deverão ser informados TODOS OS PARTICIPANTES DO GRUPO FAMILIAR (INCLUINDO O SOLICITANTE). Você deverá preencher todas as informações ali solicitadas.

Para incluir, clique em "NOVO MEMBRO".

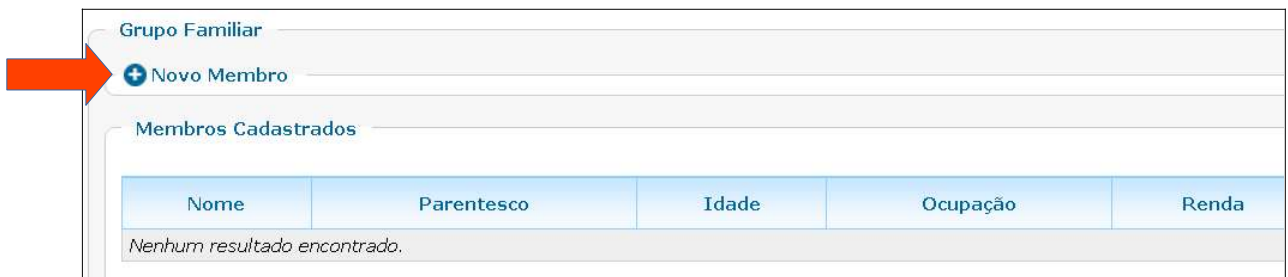

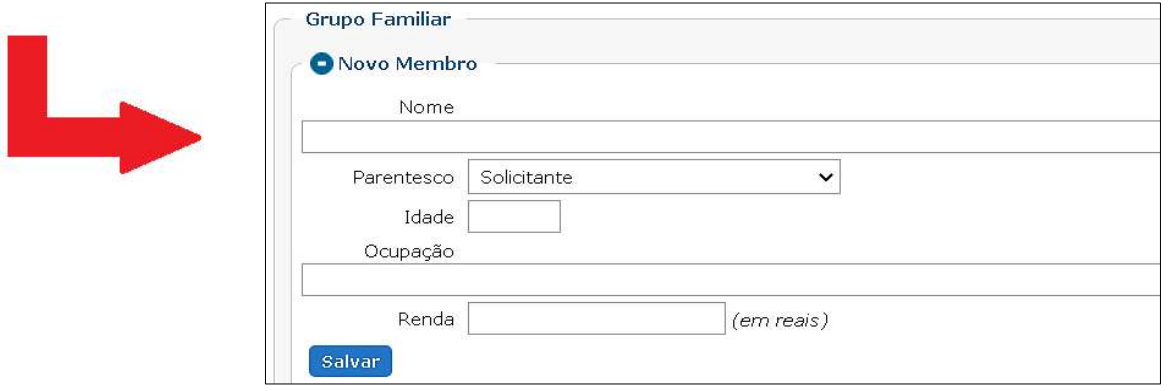

Após preencher TODOS os dados solicitados, clique em "SALVAR".

Proceda desta maneira até que TODOS os membros do seu grupo familiar tenham sido inseridos.

### 5. ENVIO DA DOCUMENTAÇÃO

O envio de toda a documentação (de escolaridade, de identidade e de renda) será feito EXCLUSIVAMENTE via PORTAL DO CANDIDATO no período de 10 de julho a 01 de agosto de 2023 (Atenção: a solicitação deverá ser efetuada até o dia 31/07).

DEVEM SER ANEXADAS CÓPIAS FRENTE E VERSO DOS DOCUMENTOS DE CADA UM, CONFORME O ITEM 2 DO EDITAL DO PROGRAMA DE CONCESSÃO DE BENEFÍCIOS – CV 2024.

No formulário, exemplificado na figura abaixo, deverão ser informados (Tipo e Descrição) e selecionar a qual membro do grupo familiar pertence o documento. Após, clicar em "Browse" para anexar o documento, um a um, de TODOS OS PARTICIPANTES DO GRUPO FAMILIAR (INCLUINDO O SOLICITANTE).

Você deverá preencher todas as informações ali solicitadas.

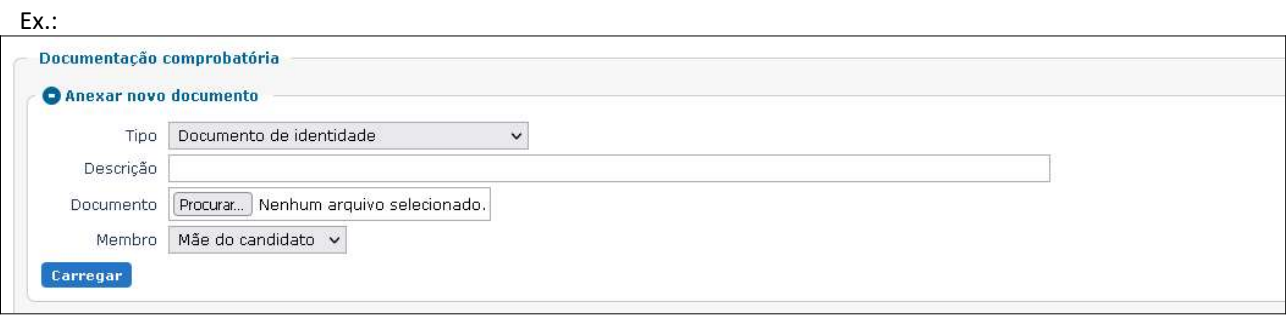

No item destinado a Comprovação de Escolaridade do Solicitante, devem ser enviados, conforme for o caso, o Histórico Escolar e o Certificado de Conclusão OU o Atestado de Escolaridade. Ex.:

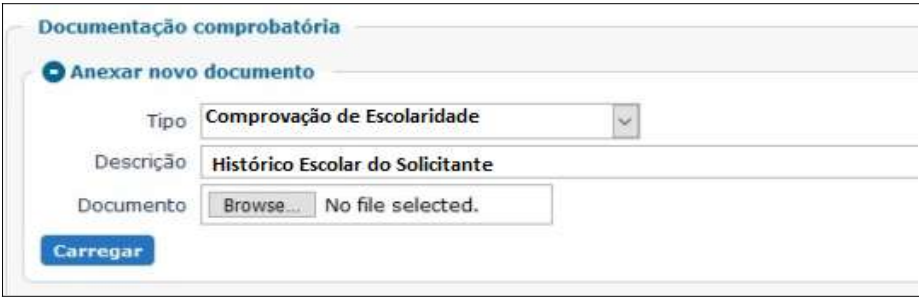

Para incluir novo documento, clique em "ANEXAR NOVO DOCUMENTO" e preencha as informações solicitadas de acordo com o documento incluído e a qual pessoa do grupo familiar ele pertence.

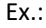

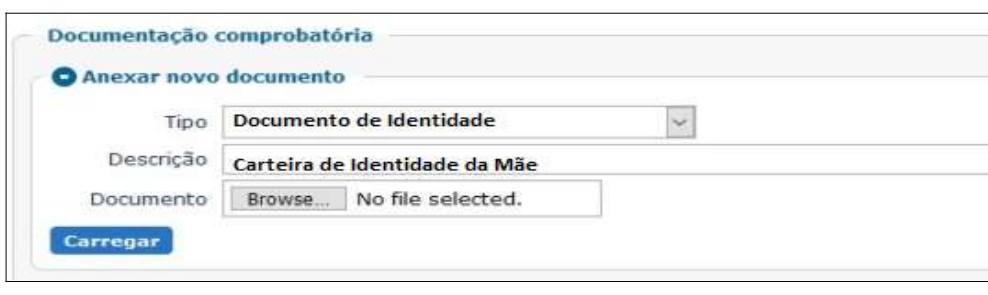

Proceda desta maneira até que TODOS documentos de TODOS os membros do seu grupo familiar tenham sido inseridos.

Somente após incluir TODOS os documentos de TODOS os membros citados no seu grupo familiar, você deverá enviar os documentos para análise. Para isso, clique no botão "Enviar Documentos para Análise".

ATENÇÃO: Você só deverá clicar no botão "ENVIAR DOCUMENTOS PARA ANÁLISE", do formulário eletrônico para solicitação de isenção no Portal do Candidato, APÓS anexar TODOS os documentos de TODOS os membros citados no grupo familiar. O sistema NÃO PERMITIRÁ que sejam anexados quaisquer documentos após você clicar no botão ENVIAR DOCUMENTOS PARA ANÁLISE.

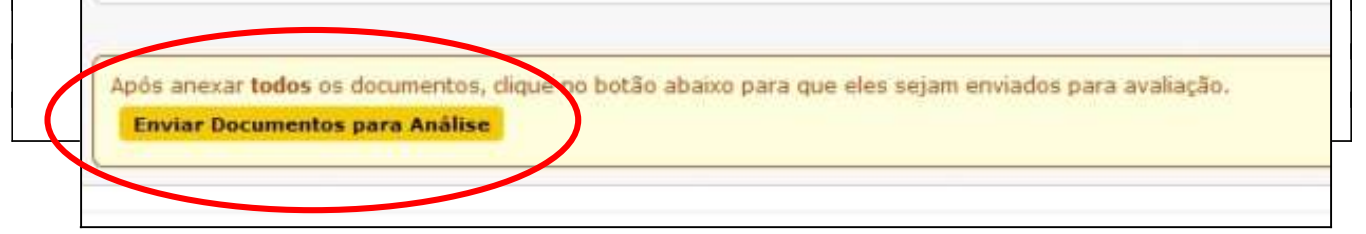

O NÃO ENVIO DA DOCUMENTAÇÃO através do Portal do Candidato, na forma e nos prazos estabelecidos neste Edital, implicará o INDEFERIMENTO da solicitação.

# ATENÇÃO:

Toda a documentação para comprovação de renda familiar per capita igual ou inferior a um salário mínimo e meio nacional deverá ser enviada na forma de arquivos digitalizados ou fotografados (.pdf, .jpg ou .jpeg), de boa qualidade (sem cortes, rasuras ou emendas) e com todas as informações legíveis com tamanho máximo de 5Mb cada.

Os arquivos enviados que não sejam de boa qualidade ou que estejam ilegíveis não serão considerados para a comprovação de renda familiar per capita igual ou inferior a um salário mínimo e meio nacional.

De cada pessoa, membro do Grupo Familiar, deverá ser enviado, todos os documentos abaixo, no mínimo:

### Do Solicitante:

- 1 Documento de Escolaridade;
- 2 Documento de Identidade;
- 3 Comprovação de renda ou Declaração de Desempregado;
- 4 Carteira de Trabalho ou Declaração de que não possui carteira de trabalho.
- 5 Extrato de conta(s) bancária(s) ou Declaração de que não possui conta bancária.

### De cada membro do Grupo Familiar, maiores de 14 anos:

- 1 Documento de Identidade;
- 2 Comprovação de renda ou Declaração de Desempregado;
- 3 Carteira de Trabalho ou Declaração de que não possui carteira de trabalho.
- 4 Extrato de conta(s) bancária(s) ou Declaração de que não possui conta bancária.

### De cada membro do Grupo Familiar, até de 14 anos:

- 1 Documento de Identidade;
- 2 Declaração que não recebe renda (ex.: pensão).

### 6. RESULTADO

O resultado das solicitações será divulgado até o dia 15/08/2023.

A UFRGS-COPERSE não se responsabilizará por documentação não recebida por motivos de ordem técnica nos computadores, falhas na comunicação ou congestionamento nas linhas de comunicação, bem como por força de outros fatores de ordem técnica que impossibilitem a transferência de dados, ou ainda de ações de terceiros ou resultantes de caso fortuito ou de força maior que impeçam o envio da documentação.

# PERÍODO PARA SOLICITAÇÃO DE RECURSOS: do dia 15/08 até as 23h59min do dia 17/08/2023

No período acima mencionado, o candidato que enviou documentação no período inicial da solicitação de isenção, deverá acessar o Portal do Candidato, verificar qual o motivo do indeferimento e, então, terá a possibilidade de incluir os documentos que tenham faltado no primeiro momento de solicitação.

### ENVIO DA DOCUMENTAÇÃO

Para incluir um novo documento, clique em "ANEXAR NOVO DOCUMENTO" e preencha as informações solicitadas de acordo com o documento incluído e a qual pessoa do grupo familiar ele pertence.

Ex.:

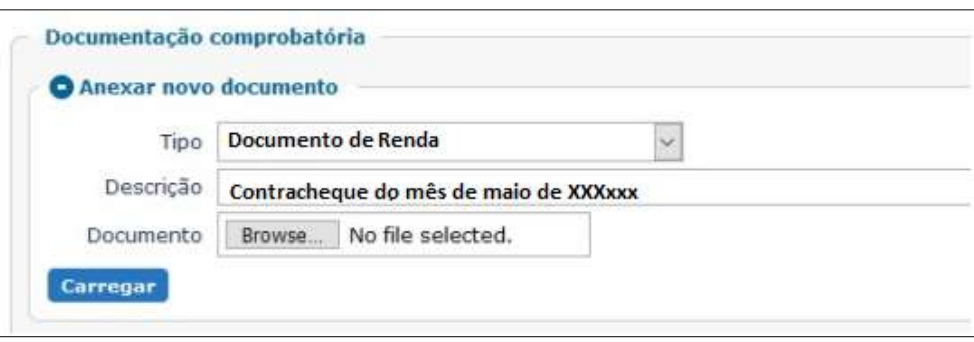

Proceda desta maneira até que TODOS documentos faltantes tenham sido inseridos.

Somente após incluir TODOS os documentos faltantes você deverá enviar os documentos para análise. Para isso, clique no botão "Enviar Documentos para Análise".

٦

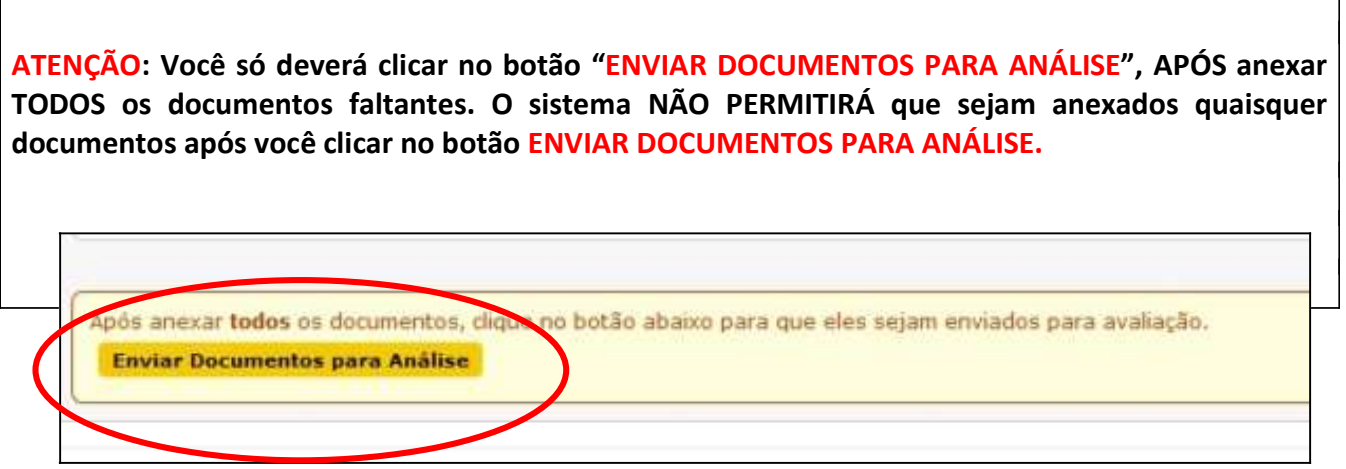

# RESULTADO

 $\overline{\phantom{a}}$ 

O resultado final após a análise dos recursos será divulgado no dia 29/08/2023.

Para o esclarecimento de dúvidas contate a COPERSE: e-mail: coperse@coperse.ufrgs.br